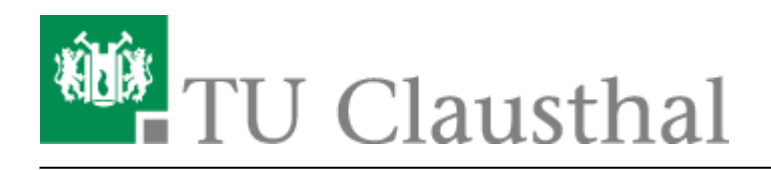

## **Mailing-Listen**

Wenn Sie eine Mailing-Liste benötigen, senden Sie uns einfach eine E-Mail mit den folgenden Angaben an [support@rz.tu-clausthal.de](mailto:mailto:support@rz.tu-clausthal.de):

- Name der Mailing-Liste, mögliche Formen: <listenname>@tu-clausthal.de oder <listenname>@<institutsdomain>.tu-clausthal.de
- Zweck Wofür wird die Liste benötigt?
- Verwalter der Mailing-Liste Nennen Sie uns einen Benutzer-Account des RZ, der Zugriff für die Verwaltung der Mailing-Liste erhalten soll

Die Administration der Mailing-Listen erfolgt nach der Einrichtung dann über das Webmail-Interface [\(https://webmail.tu-clausthal.de\)](https://webmail.tu-clausthal.de) sowie den RZ-Account des Listen-Verwalters.

## **Verwaltung von Mailing-Listen im CommuniGate Pro (als Verwalter)**

Eine Anleitung zur Verwaltung der Mailing-Listen im Webmail-Interface des CommuniGate Pro finden Sie hier.

## **Verwaltung von Mailing-Listen im CommuniGate Pro (als Mitglied)**

Eine Anleitung zur Verwaltung Ihrer Mitgliedschaft (Anmelden, Abmelden, etc.) in einer Mailing-Liste des CommuniGate Pro Servers finden Sie hier.

Direkt-Link: **[https://doku.tu-clausthal.de/doku.php?id=e-mail\\_und\\_kommunikation:mailing-listen:start&rev=1289473687](https://doku.tu-clausthal.de/doku.php?id=e-mail_und_kommunikation:mailing-listen:start&rev=1289473687)**

Letzte Aktualisierung: **12:08 11. November 2010**

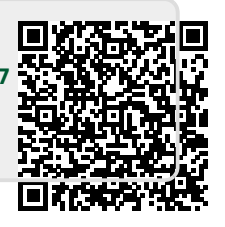